# Tahmin Sonrası Testler *Arş. Gör. Selçuk GEMİCİOĞLU Aralık 2019*

# **İçindekiler**

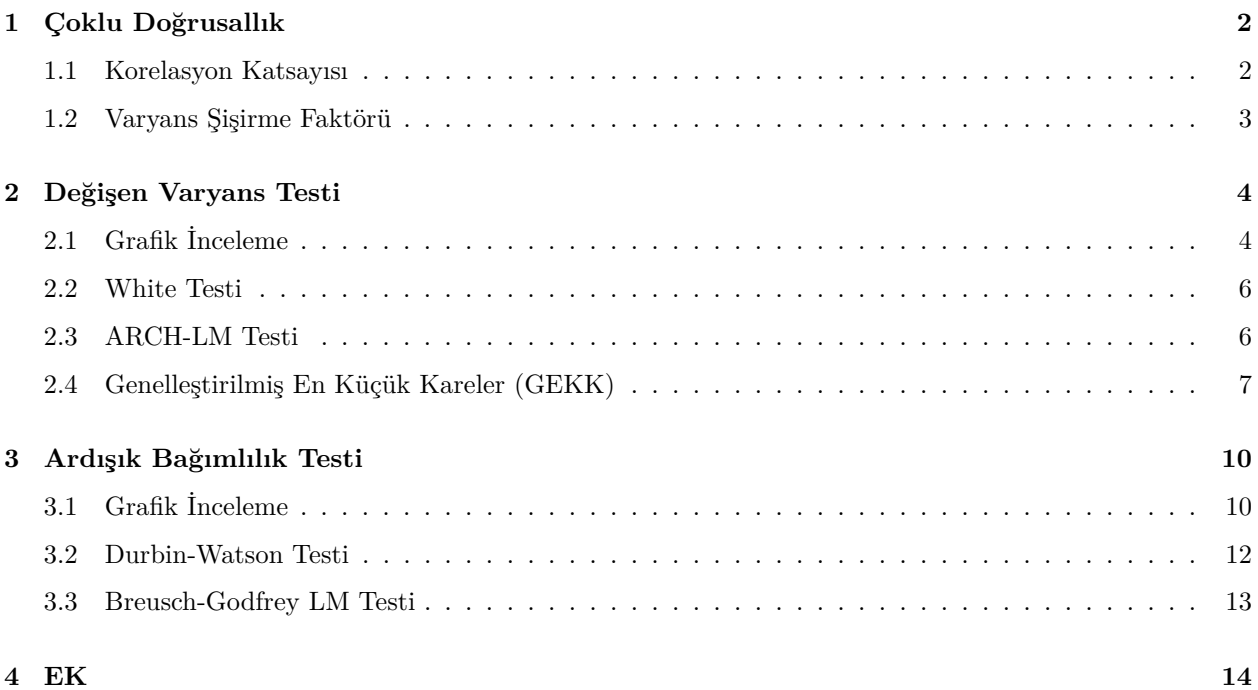

Bu derste **Çoklu Doğrusal bağıntı**, **Değişen Varyans** ve **Ardışık Bağımlılık** testlerinin Stata'da nasıl yapılacağı anlatılacaktır. Kolaylık olması açısından Değişen Varyans ve Ardışık Bağımlılık testleri daha önceki Stata derslerinde kullanılan veri setleri ile yapılacaktır  $^1$  $^1$ .

# <span id="page-1-0"></span>**1 Çoklu Doğrusallık**

Çoklu doğrusallık sorunu ekonometrik bir modelde açıklayıcı değişkenler arasındaki ilişkinin derecesi yüksek olduğunda ortaya çıkar. Burada çoklu doğrusallığın varlığı **Korelasyon Katsayıları** ve **Varyans Şişirme Faktörü** ile araştırılacaktır.

# <span id="page-1-1"></span>**1.1 Korelasyon Katsayısı**

Açıklayıcı değişkenler arasındaki ilişkinin derecesini gösteren korelasyon katsayısı 1'e eşit ise tam çoklu doğrusallık, 0.8 ve 1 arasında değer alıyorsa tam olmayan çoklu doğrusallık sorununun var olduğu anlamına gelmektedir.

Çoklu doğrusallığın varlığı 1960-1982 dönemi için ABD'de kişi başına tavuk eti talebi verileri kullanılarak araştırılacaktır. Veri setinde **y** kişi başına tavuk eti tüketimini, **x2** kişi başına harcanabilir geliri, **x3** tavuk eti fiyatını, **x4** domuz eti fiyatını, **x5** dana eti fiyatını ve **x6** ise domuz ve tavuk eti fiyatı için oluşturulan bileşik reel fiyatı ifade etmektedir.

. cd "D:\Stata\_workshop"

. import excel "D:\Stata\_workshop\table\_7\_9.xls", sheet("Sayfa1") firstrow

Açıklayıcı değişkenler arasındaki ilişkinin derecesi korelasyon katsayıları ile incelenmektedir. Korelasyon katsayıları **corr** komutunu kullanarak elde edilebilmektedir.

. corr lnx2 lnx3 lnx4 lnx5 lnx6

<span id="page-1-2"></span><sup>1</sup>Bu ders notu SBF Maliye Bölümü son sınıf öğrencileri için hazırlanmıştır. Ders notunda yer alan tüm hata ve yanlışların sorumluluğu bana aittir. Sorularınız ve değerli görüşleriniz için email adresi *<sgemicioglu@ankara.edu.tr>*. Görüşmeler için adres, SBF Fazıl Kafadar Spor Salonu 2. kat 145 nolu oda.

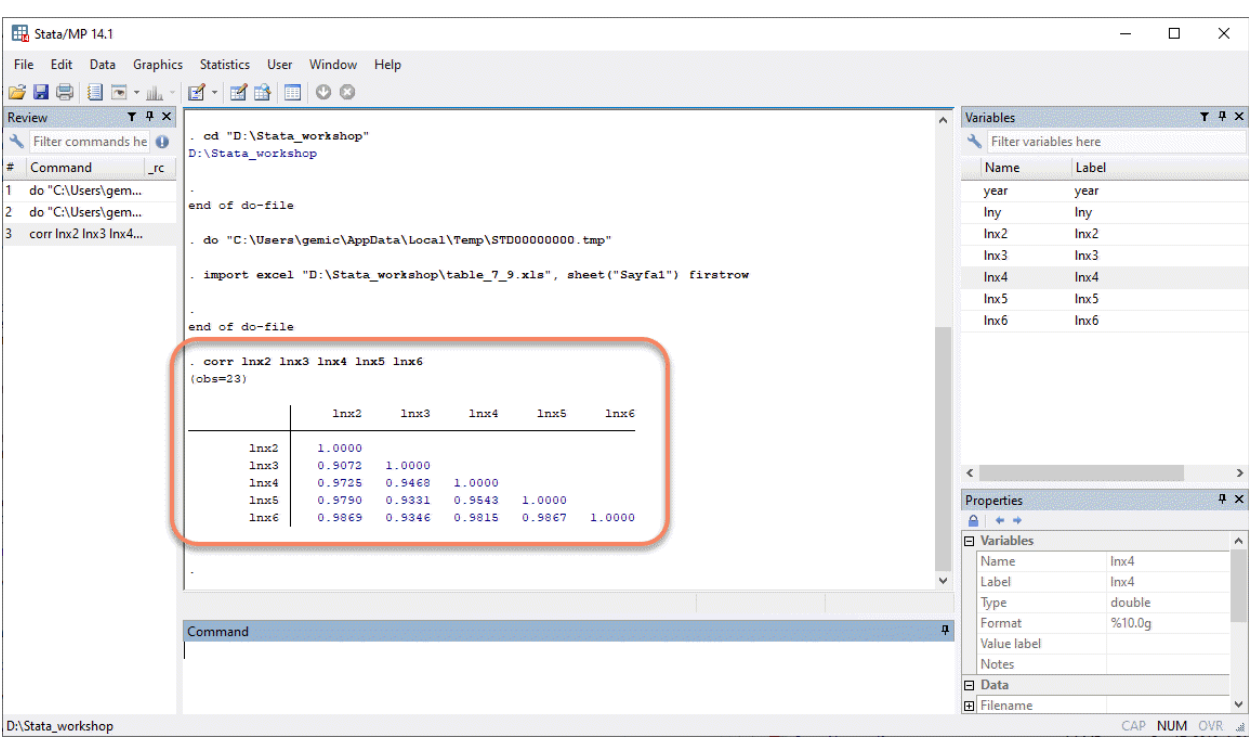

Korelasyon katsayıları 0.9 ile 1 arasında değişen değerler almaktadır. Bu da tam olmayan çoklu doğrusallık sorununun olduğunu göstermektedir.

# <span id="page-2-0"></span>**1.2 Varyans Şişirme Faktörü**

Varyans şişirme faktörü çoklu doğrusallık sorununun varlığını araştırmak için kullanılan diğer bir yöntemdir. Her bir değişken için hesaplanan **VIF** değerleri 10'dan yüksek değer alıyorsa bu çoklu doğrusallık sorununun olduğunu gösterir.

**VIF** değerlerini elde etmek için önce ele alınan model tahmin edilir.

. regress y lnx2 lnx3 lnx4 lnx5 lnx6

Ardından **vif** komutu kullanılarak çoklu doğrusallık sorununun varlığı değerlendirilebilir.

. vif

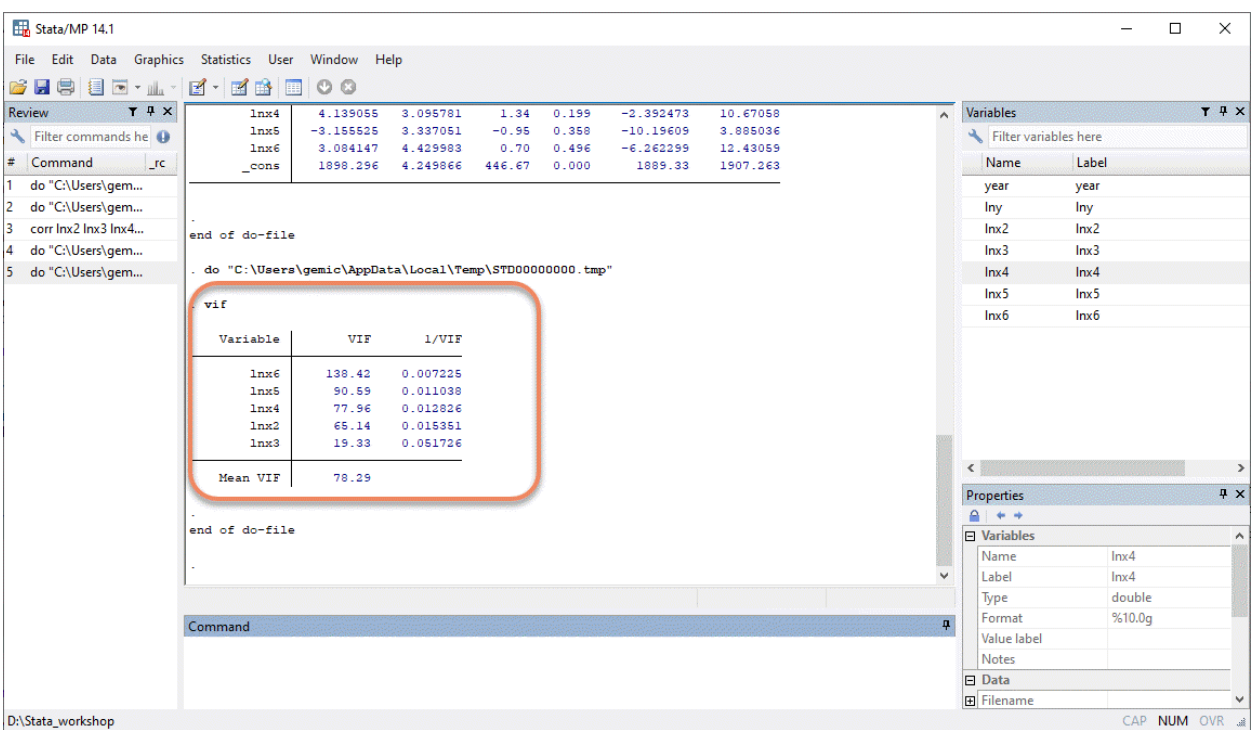

Görüleceği üzere tüm açıklayıcı değişkenler için hesaplanan **VIF** değerleri 10'dan büyük bulunmuştur. Bu da açıklayıcı değişkenler arasında çoklu doğrusallığın olduğunu göstermektedir.

# <span id="page-3-0"></span>**2 Değişen Varyans Testi**

Değişen varyans, hata terimlerinin varyanslarının birbirinden farklı olmasıdır:  $Var(u_i) = E(u_i^2) \neq \sigma^2$ . Değişen varyansın belirlenmesi için **Grafik İncelemesi**'ne gidilebileceği gibi **White** ve **ARCH-LM** testleri de kullanılabilmektedir.

# <span id="page-3-1"></span>**2.1 Grafik İnceleme**

Değişen varyansın varlığını belirlemek için kullanılabilecek bir yöntem hata terimleri ile bağımlı değişkenin tahmini değerleri arasındaki ilişkinin incelenmesidir.

```
. cd "D:\Stata_workshop"
. import excel "D:\Stata_workshop\table_3_7.xls", sheet("Sayfa1") firstrow
```
İlk adımda model tahmin edilir.

```
. regress altin_fiyati tufe
```
İkinci adımda ise tahmin edilen modelden hata terimleri  $\hat{\mathrm{u}}_t$  ve bağımlı değişkenin  $\hat{\mathrm{Y}}_t$  tahmini değerleri çekilir. Burada hata terimlerinin tahmini değerlerinden **residual**, bağımlı değişkenin tahmini değerlerinden ise **dependent** adında değişkenler oluşturulmuştur.

```
. predict residual, residuals /* Hata terimlerinin tahmini değerlerini çektik */
. predict dependent /* Bağımlı değişkenin tahmini değerlerini çektik */
```
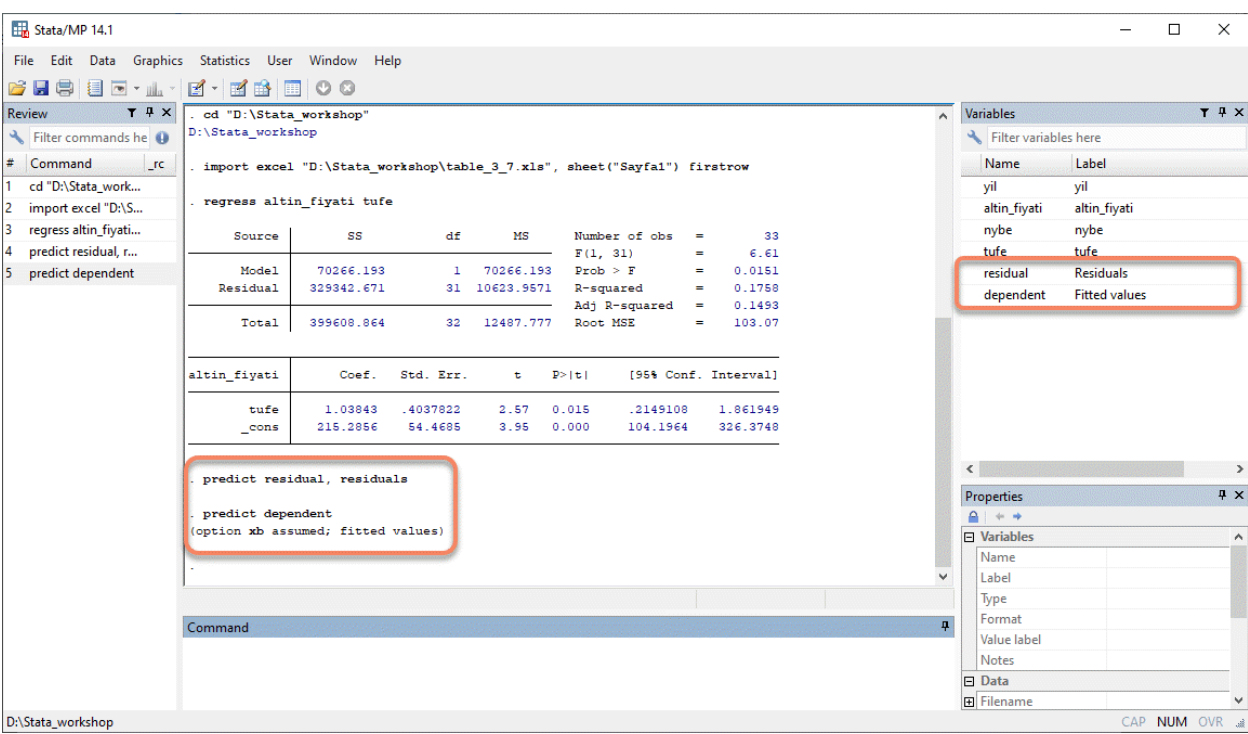

Son adımda dikey eksende hata terimlerinin tahmini değerlerinin karesi yatay eksende ise bağımlı değişkenin tahmini değerleri olacak şekilde grafik çizdirilir.

. gen residual2 = residual^2 /\* Hata terimlerinin tahmini değerlerinin karesini oluşturduk \*/

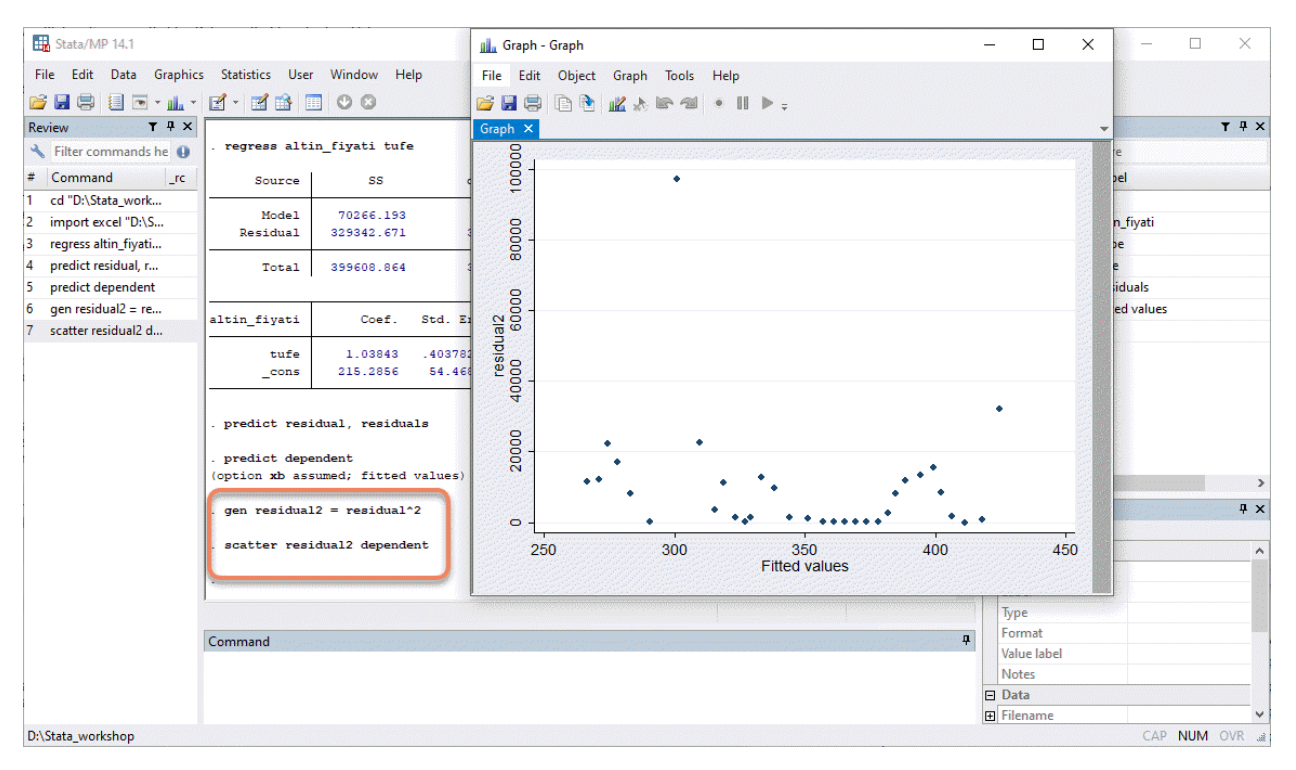

. scatter residual2 dependent /\* Grafiği çizdirdik \*/

Yukarıdaki grafikte hata terimlerinin tahmini değerlerinin karesi ile bağımlı değişkenin tahmini değerleri arasında sistematik bir ilişki görünmemektedir. Yani değişen varyans yoktur.

### <span id="page-5-0"></span>**2.2 White Testi**

White testi asıl denklem ve bağımlı değişkeni, hata terimlerinin tahmini değerlerinin karesi açıklayıcı değişkenleri ise asıl denklemde kullanılan açıklayıcı değişkenlerin kendisi, karesi ve çarpımlarından oluşan bir yardımcı denklem ile gerçekleştirilir.

**Not:** Değişen varyans testlerini gerçekleştirmeden önce Stata'ya elimizdeki veri setinin zaman serisi olduğunu tanıtmamız gerekmektedir. Bunun için **tsset** komutu kullanılmaktadır.

. tsset yil

. regress altin\_fiyati tufe

Ardından **estat imtest** komutu kullanılarak **White** tesi gerçekleştirilir.

. estat imtest, white

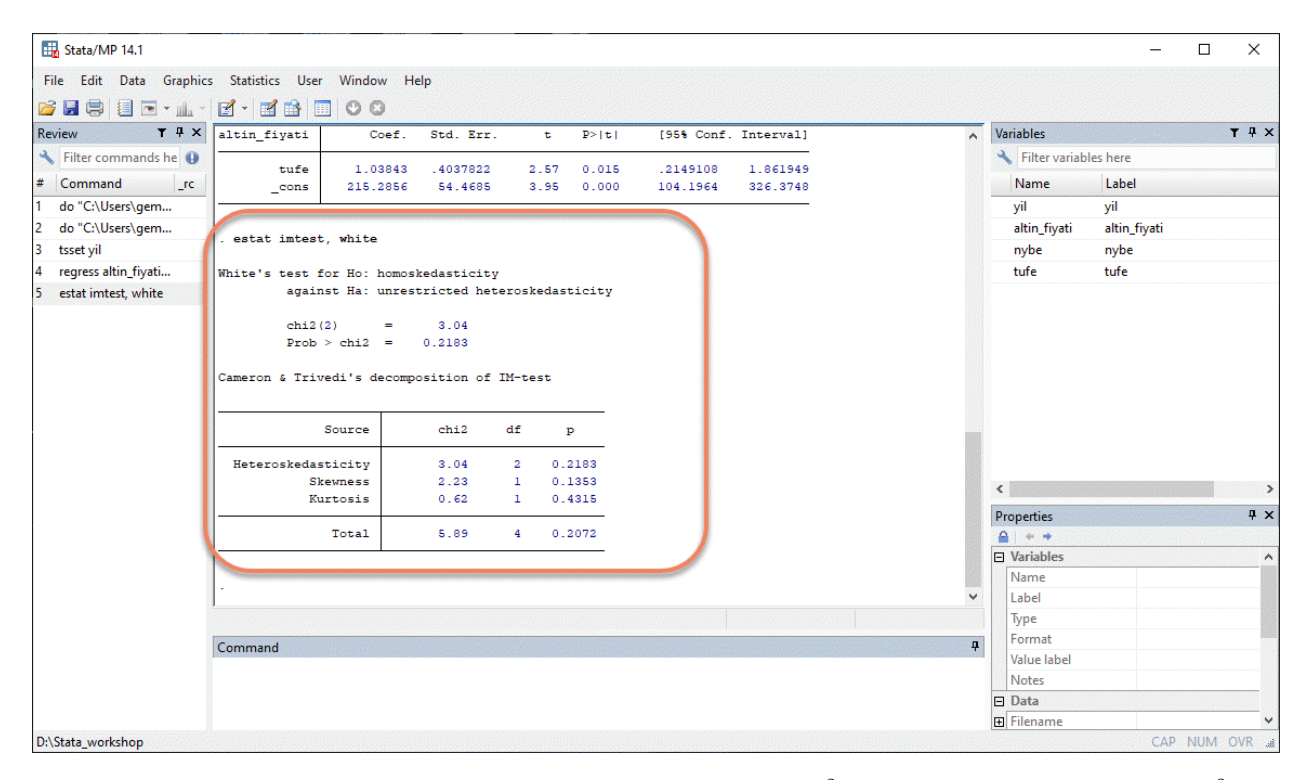

 $H_0$  hipotezi sabit varyansın varlığı olan White testi için hesaplanan  $\chi_h^2(2)=3.04$  bulunmuştur. Tablo  $\chi_{tab}^2(2)$  $t_0 = 5.991'$ dir.  $\chi^2_{tab}(2) > \chi^2_h(2)$  olduğundan  $H_0$  hipotezi kabul edilir. Yani sabit varyans vardır başka bir deyişle değişen varyans yoktur. χ<sup>2</sup> değerine ilişkin olasılık değerine bakılarak da değişen varyansın varlığı değerlendirilebilir. Burada olasılık değeri *p* = 0*.*2183 çıkmıştır. Eğer bu değer anlamlılık düzeyi olan 0.05'ten küçük ise *H*<sup>0</sup> hipotezi reddedilir. 0.2183 > 0.05 olduğu için *H*<sup>0</sup> hipotezi kabul edilir.

#### <span id="page-5-1"></span>**2.3 ARCH-LM Testi**

Değişen varyansın varlığını tespit etmek için kullanlan bir diğer test ARCH-LM Testi'dir. Bu test yöntemi regresyon denkleminin yanında bağımlı değişkeni, hata terimlerinin tahmini değerlerinin karesi açıklayıcı değişkenleri ise hata terimlerinin tahmini değerlerinin gecikmeli değerlerinden oluşan bir denklem yardımıyla değişen varyansı test etmektedir.

#### . tsset yil

```
. regress altin_fiyati tufe
```
Model tahmin edildikten sonra **estat archlm** komutu kullanılarak ARCH-LM testi gerçekleştirilir.

#### . estat archlm

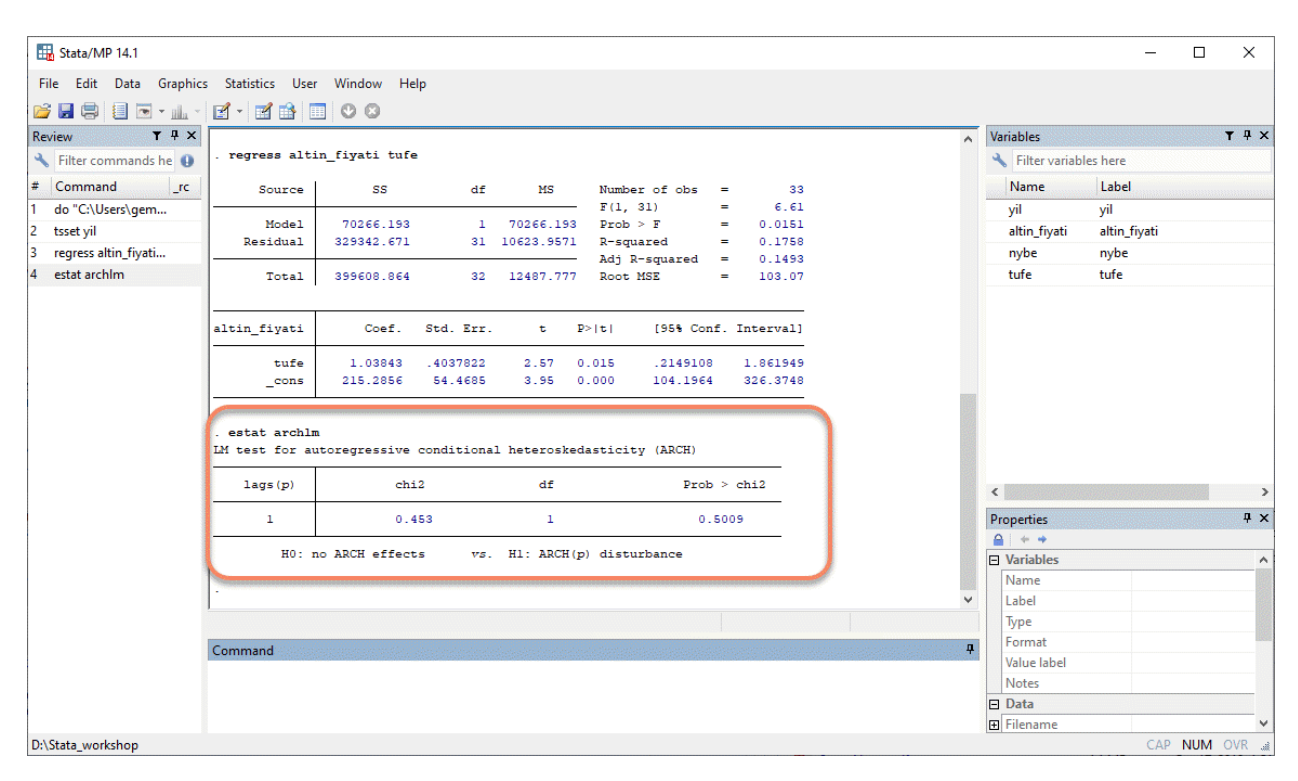

Yukarıda görüleceği üzere  $H_0$  hipotezi değişen varyansın yokluğudur. Hata terimlerinin bir gecikmeli değeri için gerçekleştirilen değişen varyans testinin sonucunda ise hesaplanan  $\chi_h^2(1) = 0.453$  bulunmuştur. Tablo *χ*<sup>2</sup><sub>*tab*</sub>(1) = 3.841'dir. *χ*<sup>2</sup><sub>*tab*</sub>(1) > *χ*<sup>2</sup><sub>*h*</sub>(1) olduğundan *H*<sub>0</sub> hipotezi kabul edilir. Yani değişen varyans yoktur. *χ*<sup>2</sup> değerine ilişkin olasılık değerine bakılarak da değişen varyansın varlığı değerlendirilebilir. Burada olasılık değeri *p* = 0*.*5009 bulunmuştur. Eğer bu değer anlamlılık düzeyi olan 0.05'ten küçük ise *H*<sup>0</sup> hipotezi reddedilir.  $0.5009 > 0.05$  olduğu için  $H_0$  hipotezi kabul edilir.

### <span id="page-6-0"></span>**2.4 Genelleştirilmiş En Küçük Kareler (GEKK)**

Genelleştirilmiş En Küçük Kareler, değişen varyansın formunun tam olarak bilindiği takdirde, değişen varyans sorununu ortadan kaldırmak için kullanılan bir tahmin yöntemidir. GEKK yöntemi ile asıl denklemden dönüştürülmüş bir denklem elde edilir ve daha sonra bu dönüştürülmüş denklem EKK ile tahmin edilir. Dönüştürülmüş denkleme EKK uygulanması Ağırlıklı EKK (weighted least squares) olarak adlandırılır.

Ağırlıklı EKK, Stata'da **wls0** komutu kullanılarak uygulanabilmektedir. Bir önceki dersten hatırlayacağınız üzere **jb** komutu gibi bu komut da Stata'da gömülü bir komut değildir bu yüzden **jb** komutunu indirirken izlediğimiz adımların aynısını **wls0** komutunu indirmek için izleyiniz.

Bu komutu indirdikten sonra elimizde bulunmayan fakat internet ortamında yer alan bir veri seti kullanılacaktır. İnternet ortamında bulunan bir veri setini **use** komutu ile Stata'ya çekebiliriz.

. use https://stats.idre.ucla.edu/stat/stata/ado/analysis/hetdata, clear

Veri seti Stata'ya çekildikten sonra bağımlı değişkeni tüketim olan model EKK yöntemi ile tahmin edilir ve hata terimlerinin değişen varyansa sahip olup olmadığına grafik inceleme yöntemi ile karar verilir.

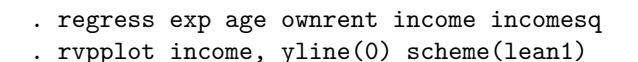

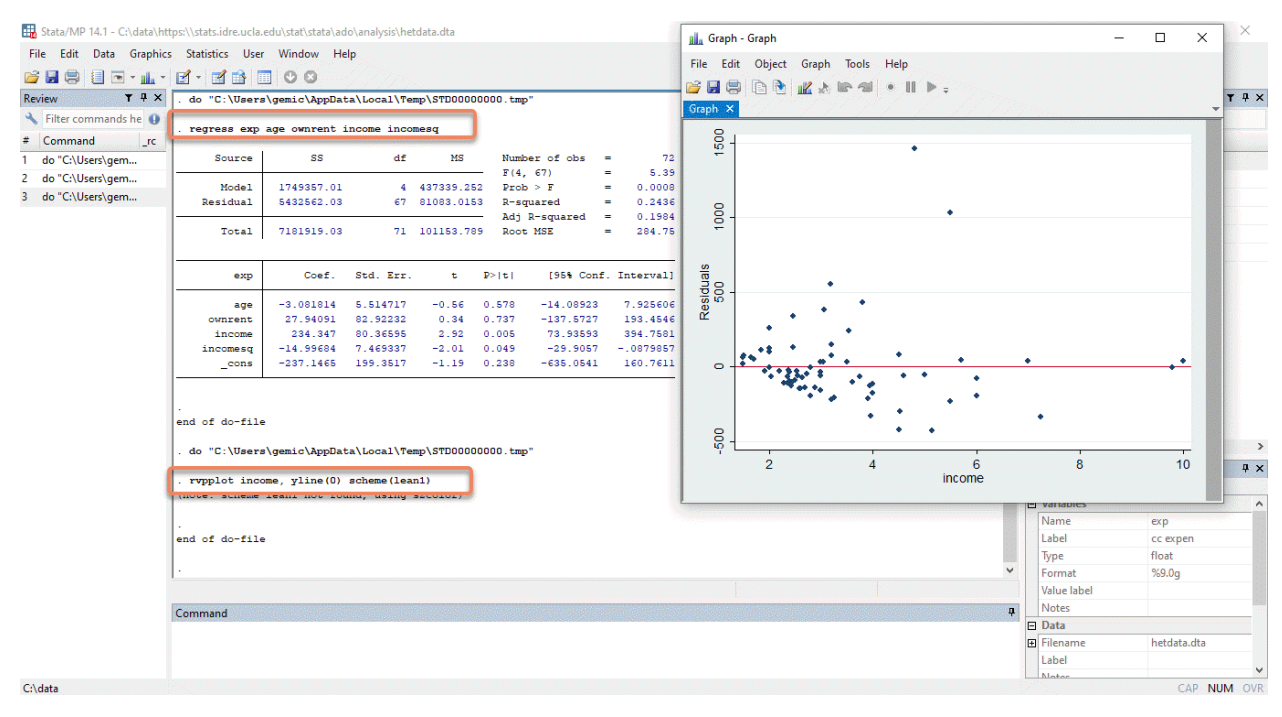

Gerçekleşen tüketim değerleriyle tahmini tüketim değerleri arasındaki fark, hata teriminin tahmini değerlerini vermektedir. Yukarıdaki grafikte dikey eksende hata teriminin tahmini değerleri yatay eksende ise gelir yer almaktadır. Net bir şekilde görüleceği üzere gelirdeki arttıkça hata teriminin tahmini değerleri büyümektedir. Bu durumda hata teriminin varyansı da giderek artmaktadır. Başka bir deyişle bu modelde değişen varyansın olduğu açıkça görülmektedir.

Değişen varyans sorununu çözmek için Ağırlıklı EKK yöntemi aşağıdaki komut yardımıyla gerçekleştirilir.

. wls0 exp age ownrent income incomesq, wvar(income) type(abse) noconst graph

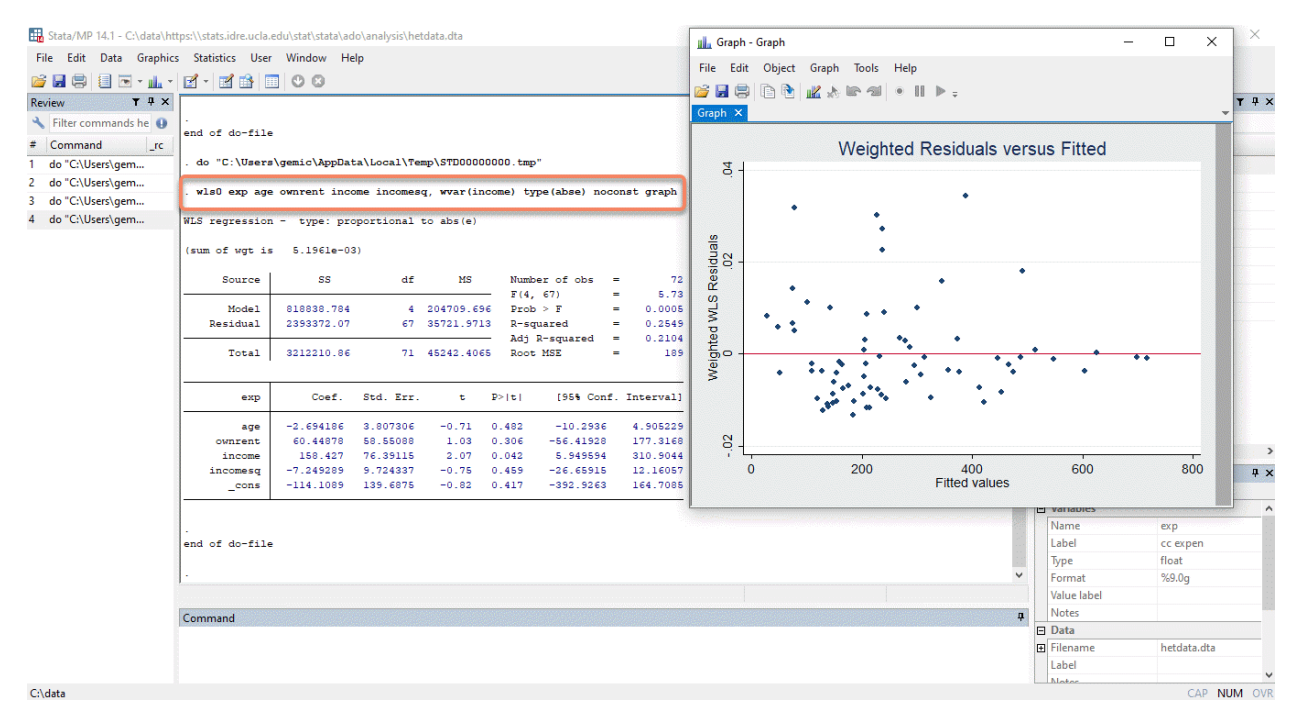

Bu modelde önce gelire göre ağırlıklar hesaplanmakta ardından hata terimlerinin tahmini değerleri elde edilmektedir. Son olarak bu hata terimleri hesaplanan ağırlıklar yardımıyla ağırlıklandırılmaktadır.

Değişen varyansın formunun tam olarak bilinmediği durumda White değişen varyansla tutarlı varyansları ve standart hataları kullanılır. EKK tahmini için kullanılan komutun sonuna "," ve ","'den sonra **r** konularak White standart hataları elde edilir.

```
. regress exp age ownrent income incomesq
. regress exp age ownrent income incomesq, r
```
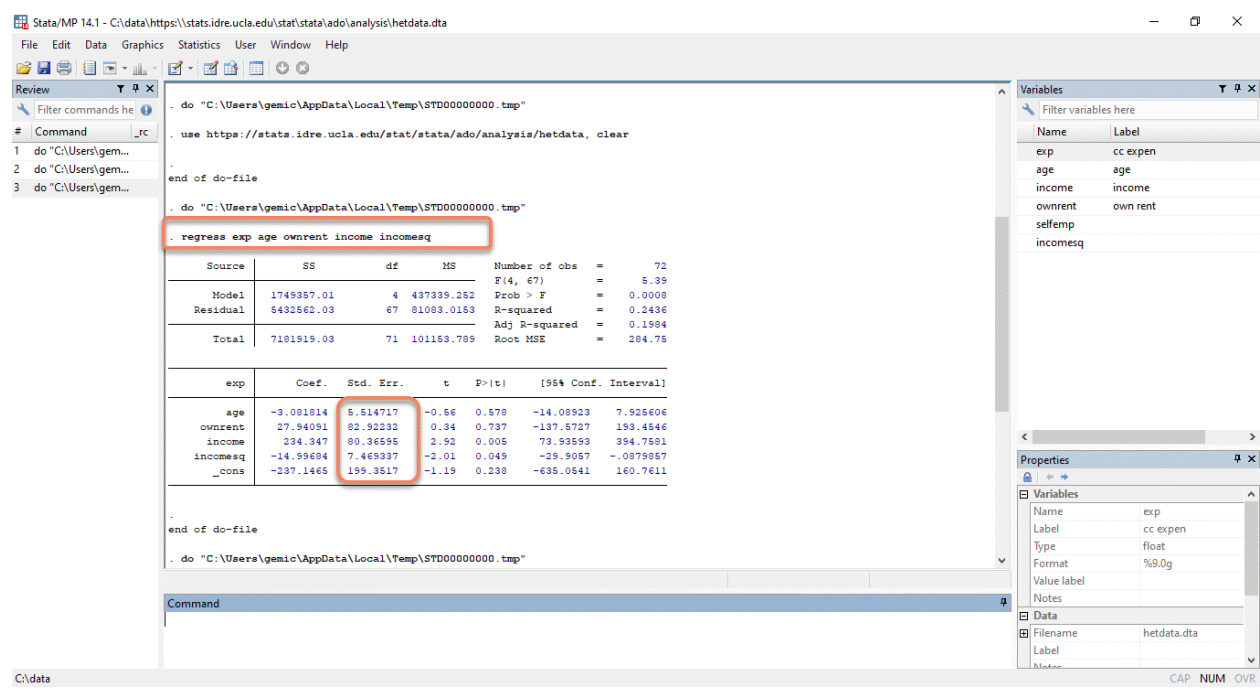

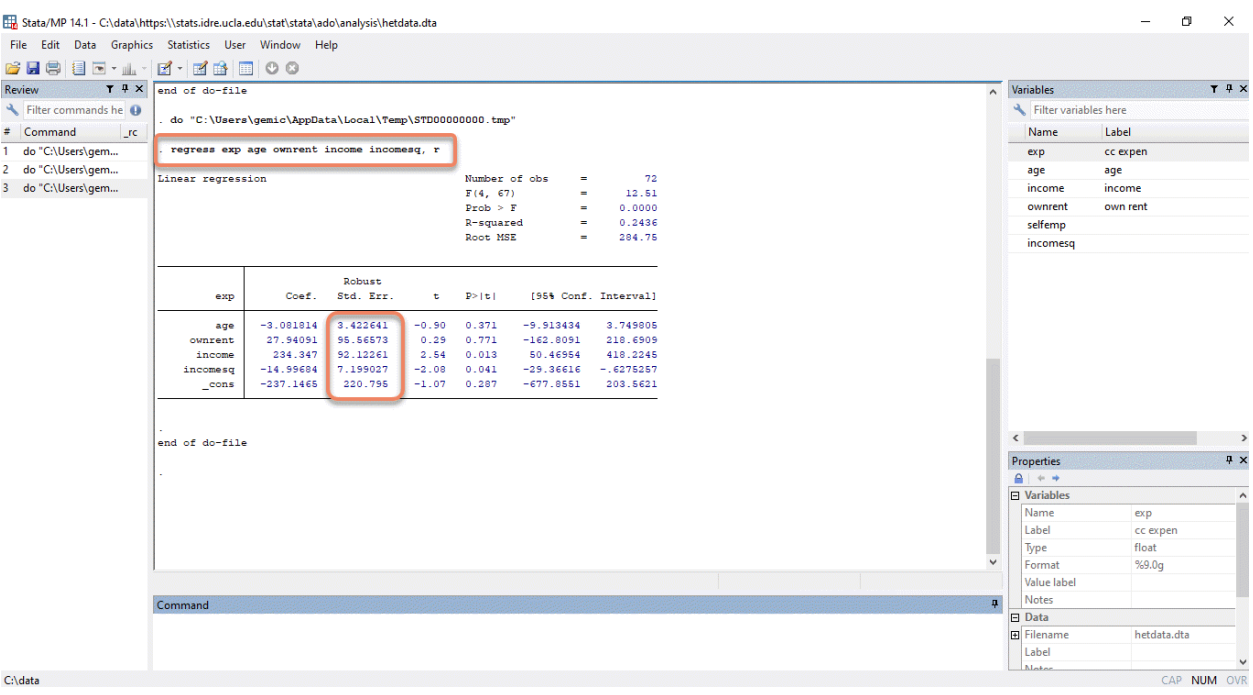

Değişen varyansın olduğu ilk model ile White standart hataların dikkate alındığı model karşılaştırıldığında her iki modele ait katsayıların aynı, fakat standart hataların ve varyansların farklı olduğu ortaya çıkmıştır.

# <span id="page-9-0"></span>**3 Ardışık Bağımlılık Testi**

Ardışık bağımlılığın nasıl tespit edileceği hakkında bilgi vermeye geçmeden önce ardışık bağımlılığın ne olduğunu tanımlayalım. Ardışılık bağımlılık, hata terimleri arasında ilişki olması  $(E(u_i, u_j) \neq 0, i \neq j)$ durumudur. Burada ardışık bağımlılığın varlığı **Grafik İncelemesi** ve iki farklı ardışık bağımlılık testi kullanılarak araştırılacaktır. Bu testlerden ilki **Durbin-Watson**, ikincisi ise **Breusch-Godfrey LM** testidir.

# <span id="page-9-1"></span>**3.1 Grafik İnceleme**

Hata terimlerinin zaman içindeki seyri ardışık bağımlılığın varlığı hakkında bizlere bilgi verebilmektedir. Bu doğrultuda aşağıdaki adımlar takip edilerek hata terimlerinin zamana karşı grafiği çizdirilebilir.

```
. cd "D:\Stata_workshop"
. import excel "D:\Stata_workshop\table_3_7.xls", sheet("Sayfa1") firstrow
```
İlk olarak ele alınan model tahmin edilir.

```
. regress altin_fiyati tufe
```
Model tahmin edildikten sonra hata terimlerinin tahmini değerleri modelden çekilmelidir.

```
. predict residual, residuals /* Hata terimlerinin tahmini değerlerini çektik */
```
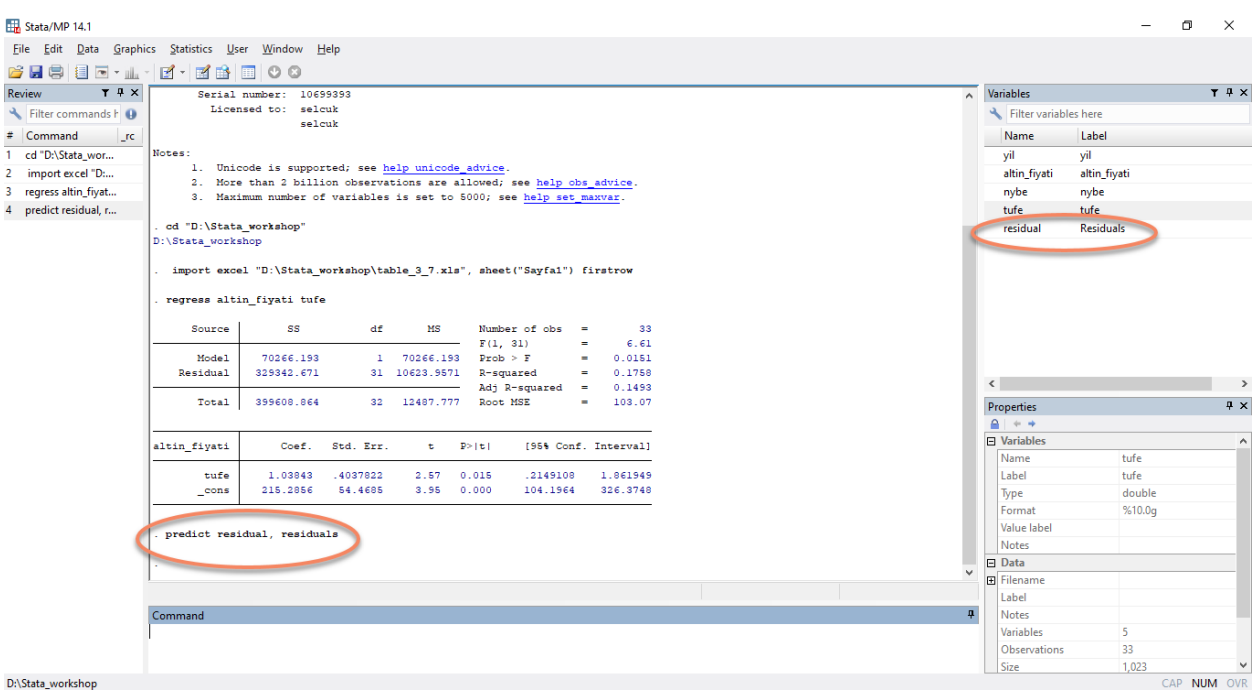

Şimdi hata terimlerinden oluşan **residual** isimli değişkeni kullanarak hata terimlerinin zamana karşı grafiği çizdirilebilir.

```
. scatter residual yil /* Grafiği çizdirdik */
```
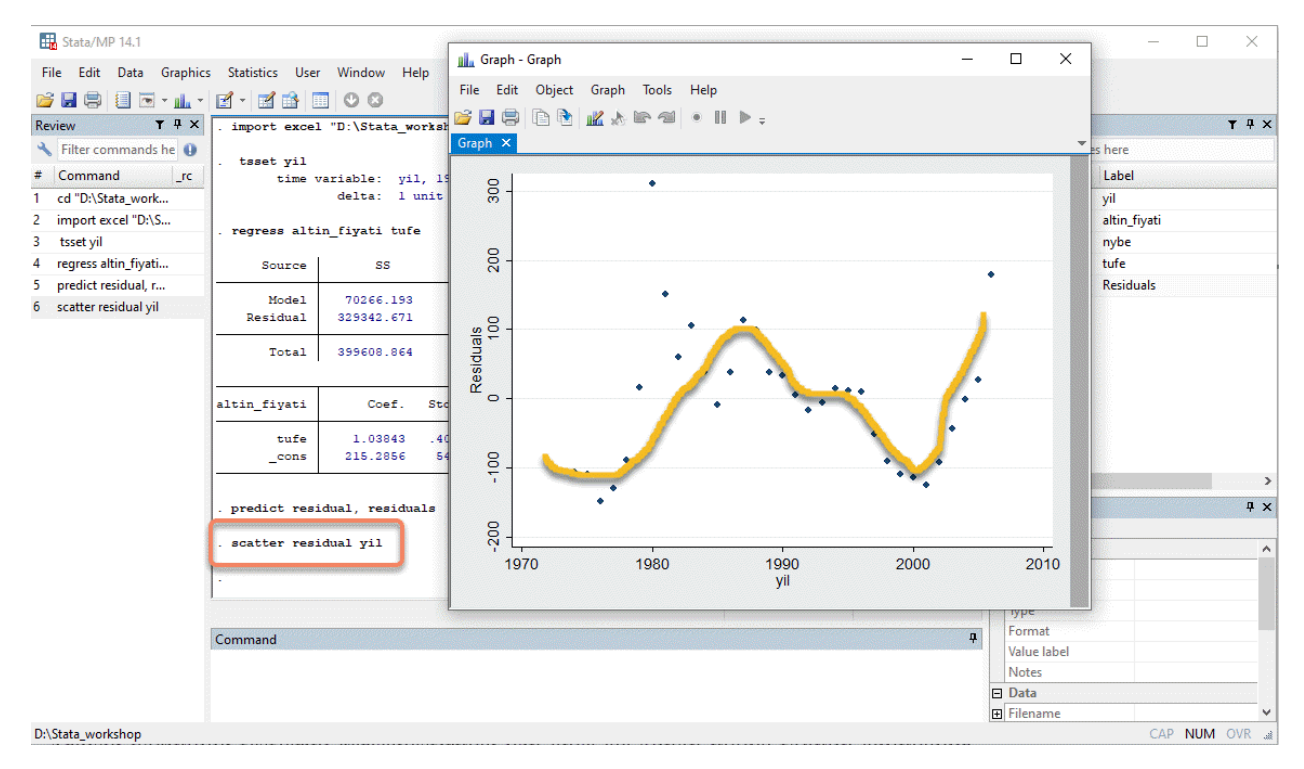

Eğer hata terimlerinin tahmini değerleri zaman içinde düz bir çizgiye benzer seyir izleseydi ardışık bağımlılıktan bahsedemeyecektik fakat yukaridaki grafikte görüleceği üzere hata terimlerinin tahmini değerleri zaman içinde sistematik bir seyir izlediği için hata terimleri arasında ardışık bağımlılık olduğu görülmektedir.

### <span id="page-11-0"></span>**3.2 Durbin-Watson Testi**

Durbin-Watson testi, hata terimlerinde birinci sıra **AR(1)** ardışık bağımlılık olup olmadığını kontrol etmek için kullanılan bir testtir.

**Not:** Bu testler bir takım varsayımlar altında çalışmaktadır ve bu varsayımlar ders notlarında yer almaktadır.

```
. cd "D:\Stata_workshop"
```

```
. import excel "D:\Stata_workshop\table_3_7.xls", sheet("Sayfa1") firstrow
```
Ardışık bağımlılık testlerini gerçekleştirmek için önce ele alınan model tahmin edilmelidir.

```
. tsset yil
. regress altin_fiyati tufe
```
Model tahmin edildikten sonra Durbin-Watson testini yapmak için **estat dwatson** komutu kullanılmaktadır.

```
. estat dwatson
```
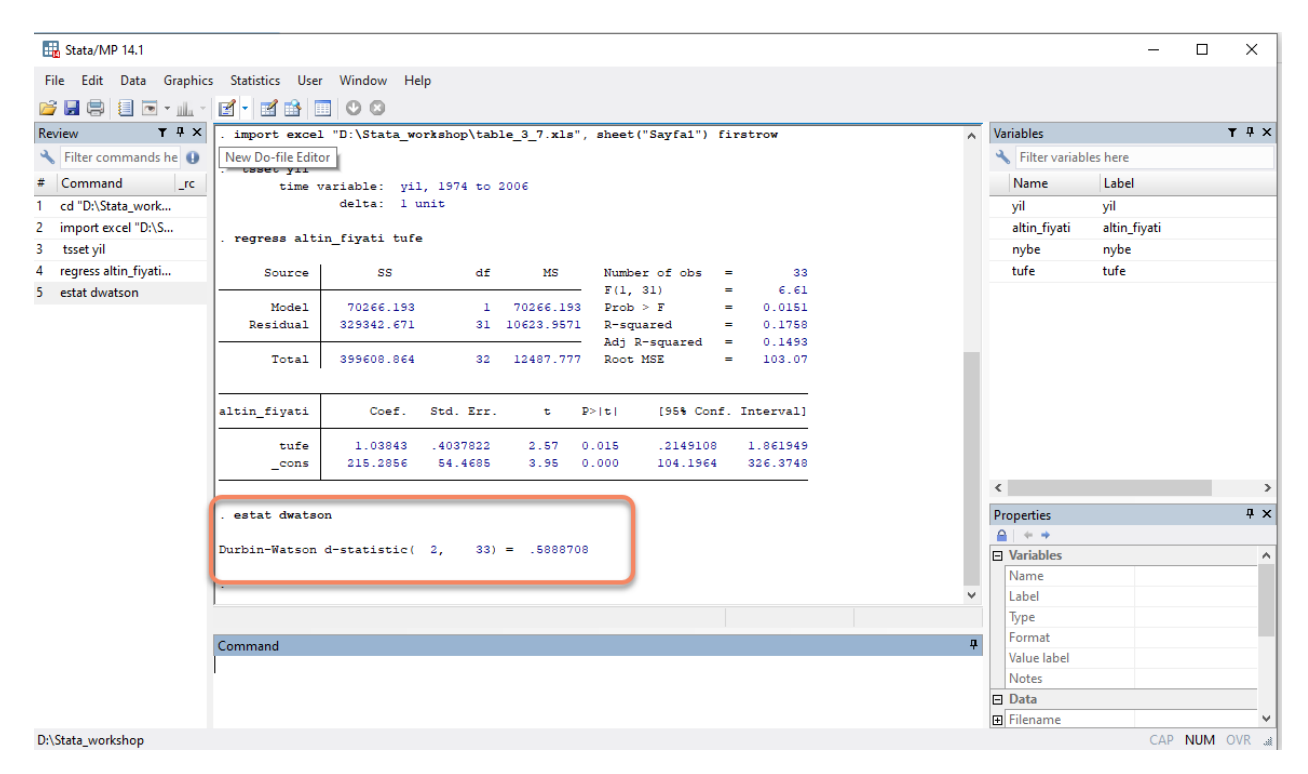

**Durbin-Watson d-istatistiği**, *DW* = 0*.*588 bulunmuştur.

$$
H_0: \rho = 0
$$

$$
H_1: \rho \neq 0
$$

Yukarıdaki hipotezi test etmek için hesaplanan *DW* değeri Durbin-Watson tablo değerleri ile karşılaştırılır. *α* = 0*,* 05, *k* = 2 ve *n* = 33 için Durbin-Watson tablosunda d istatistiğinin alt sınırı *d<sup>L</sup>* = 1*.*114, üst sınırı ise *d<sup>U</sup>* = 1*.*358 değerlerini almaktadır.

0 *≤ DW<sup>h</sup> < d<sup>L</sup>* red alanıdır. Hesaplanan *DW*, 0 *≤* 0*.*588 *<* 1*.*114, red alanında yer aldığı için *H*<sup>0</sup> hipotezi reddedilir. Yani artı birinci derece de ardışık bağımlılık sorunu vardır.

### <span id="page-12-0"></span>**3.3 Breusch-Godfrey LM Testi**

Breusch-Godfrey LM testi, Durbin-Watson testindeki sınırlamaları aşan (bu sınırlamalar için ders notlarını inceleyiniz) daha yüksek derecede ve **AR** sürecinin yanında **MA** sürecini de dikkate alan bir testtir.

Bu testi gerçekleştirmek için yine öncelikle ele alınan modelin tahmin edilmesi gereklidir.

#### . tsset yil

. regress altin\_fiyati tufe

Ardından **estat bgodfrey** komutu kullanılarak Breusch-Godfrey LM testini gerçekleştirebiliriz.

#### . estat bgodfrey

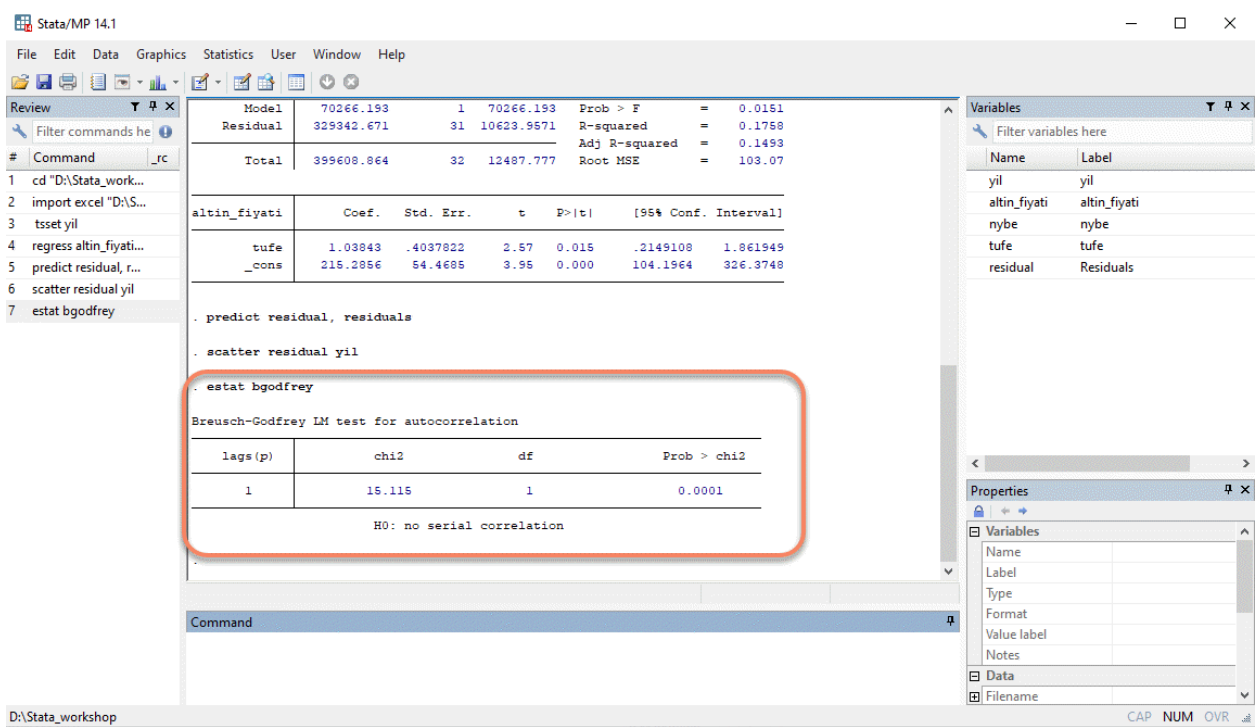

Yukarıda yer alan Stata çıktısında görüleceği üzere *H*<sup>0</sup> hipotezi ardışık bağımlılığın yokluğu olan Breusch-Godfrey LM testi, hata teriminin bir gecikmeli değeri için gerçekleştirilmiştir.

Hesaplanan  $\chi_h^2(1) = 15.115$  bulunmuştur. Tablo  $\chi_{tab}^2(1) = 3.841$ 'dir.  $\chi_h^2 > \chi_{tab}^2$  olduğu için  $H_0$  hipotezi reddedilir yani hata terimleri arasında ardışık bağımlılık vardır. *χ* <sup>2</sup> değerine ilişkin olasılık değerine bakılarak da ardışık bağımlılığın varlığı yorumlanabilir. Burada olasılık değeri olan *p* = 0*.*001 çıkmıştır. Eğer bu değer anlamlılık düzeyi olan 0.05'ten küçük ise *H*<sup>0</sup> hipotezi reddedilir. Bu doğrultuda 0.05 > 0.001 olduğu için *H*<sup>0</sup> hipotezi reddedilir.

Kod içerisinde ardışık bağımlılık testinin hata teriminin kaçıncı gecikmesi için yapılacağı belirtilmez ise Stata bunu otomatik olarak hata teriminin bir gecikmeli değeri için gerçekleştirir. Eğer aşağıdaki komutta olduğu gibi ","'den sonra hata teriminin kaçıncı gecikme değeri için test yapılacağı belirtilirse Stata o gecikme değerini kullanarak testi gerçekleştirir. Buna ilaveten bu test yalnızca spesifik bir gecikme değerinin yanı sıra hata teriminin belirli aralıktaki gecikme değerleri için de gerçekleştirilebilir. Aşağıda ilk kod hata teriminin yalnızca 3. gecikme değeri için ardışık bağımlılık testi yaparken ikinci kod hata teriminin 1. 2. ve 3. gecikmeli değerleri için aynı anda testi gerçekleştirir.

. estat bgodfrey, lags(3)

. estat bgodfrey, lags(1/3)

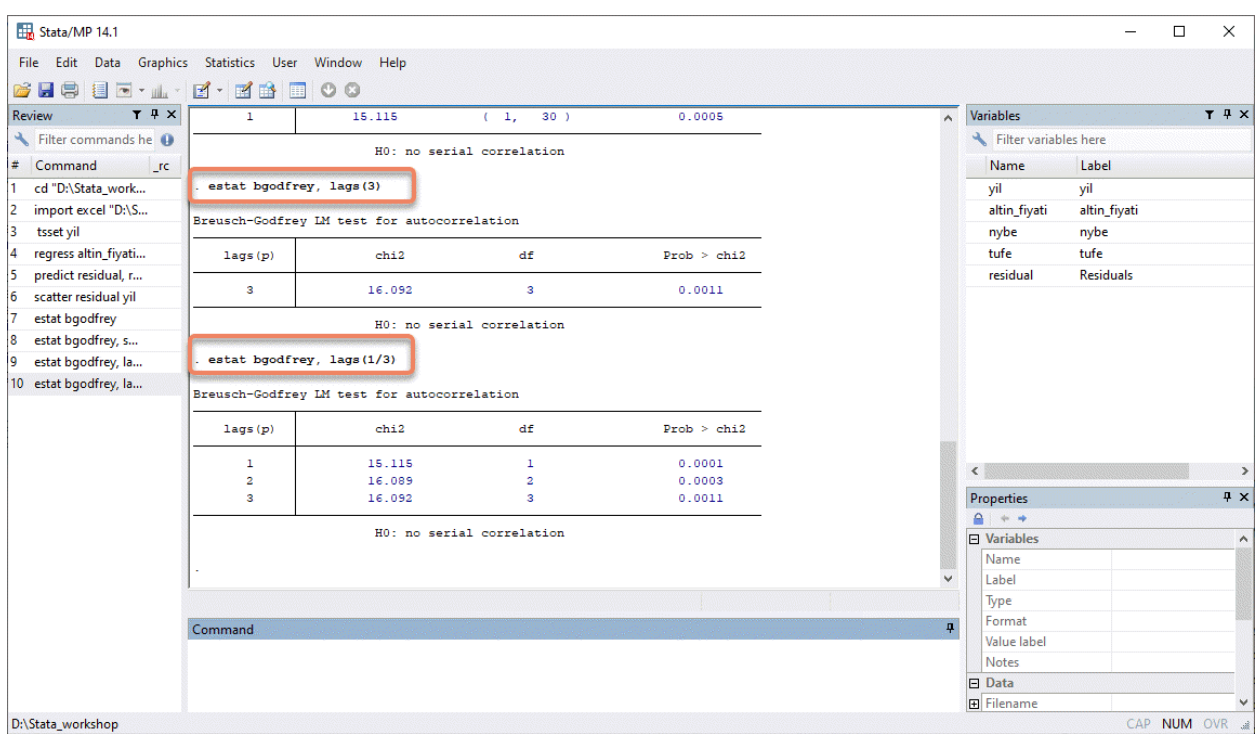

Yine yukarıda görüleceği üzere hata teriminin 3. gecikme ve 1. ,2. ve 3. gecikmeli değerleri için *H*<sup>0</sup> hipotezi reddedilir.

# <span id="page-13-0"></span>**4 EK**

Aşağıda $\alpha=0,05$ anlamlılık düzeyi için Durbin Watson Tablosu yer almaktadır.

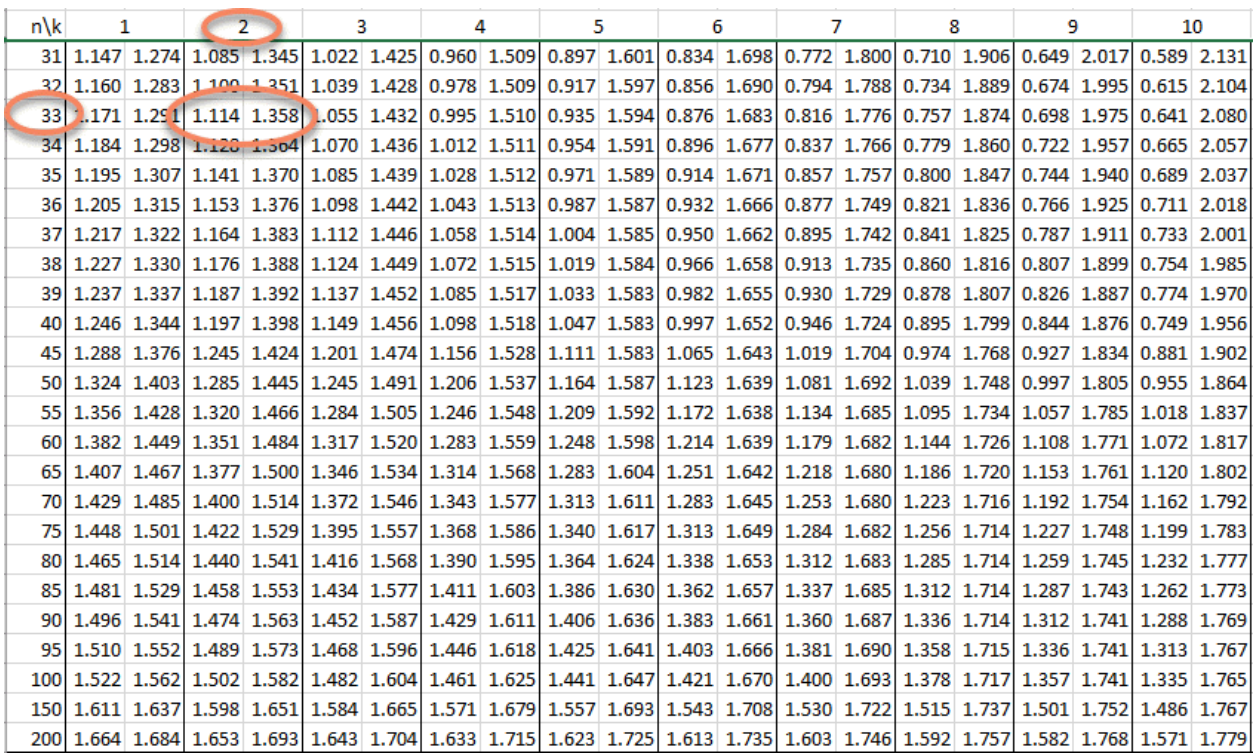